## **ESET Tech Center**

[Knowledgebase](https://techcenter.eset.nl/en-US/kb) > [Legacy](https://techcenter.eset.nl/en-US/kb/legacy) > [ESET Security Management Center](https://techcenter.eset.nl/en-US/kb/eset-security-management-center) > [7.x](https://techcenter.eset.nl/en-US/kb/7-x) > [Configuration](https://techcenter.eset.nl/en-US/kb/configuration) > [Reporting](https://techcenter.eset.nl/en-US/kb/reporting) > [Using ESET Security Management center and ESET Device Control to monitor](https://techcenter.eset.nl/en-US/kb/articles/using-eset-security-management-center-and-eset-device-control-to-monitor-usb-device-usage) [usb device usage](https://techcenter.eset.nl/en-US/kb/articles/using-eset-security-management-center-and-eset-device-control-to-monitor-usb-device-usage)

## Using ESET Security Management center and ESET Device Control to monitor usb device usage

Mitchell | ESET Nederland - 2020-10-16 - [Comments \(0\)](#page--1-0) - [Reporting](https://techcenter.eset.nl/en-US/kb/reporting)

You can use ESET Security Management Center and ESET Device Control (Available in ESET Endpoint Security and ESET File Security) to monitor the usage of removeable devices such as USB drives. Optionally you can also block the usage of such devices.

- 1. Enable Device control in Endpoint policy
- 2. Create a generic Allow rule to log the usb devices being plugged in.
	- 1. Select "all device types" to log all devices, or limit this to specific device categories. (only disk storage for example)
	- 2. Set action to "Read/Write" to allow users to continue using usb devices without any limitation
	- 3. Set the logging severity to "information"
	- 4. Disable "notify user" so they will not receive unnecessary pop-ups
	- 5. Leave the rest of the settings empty.

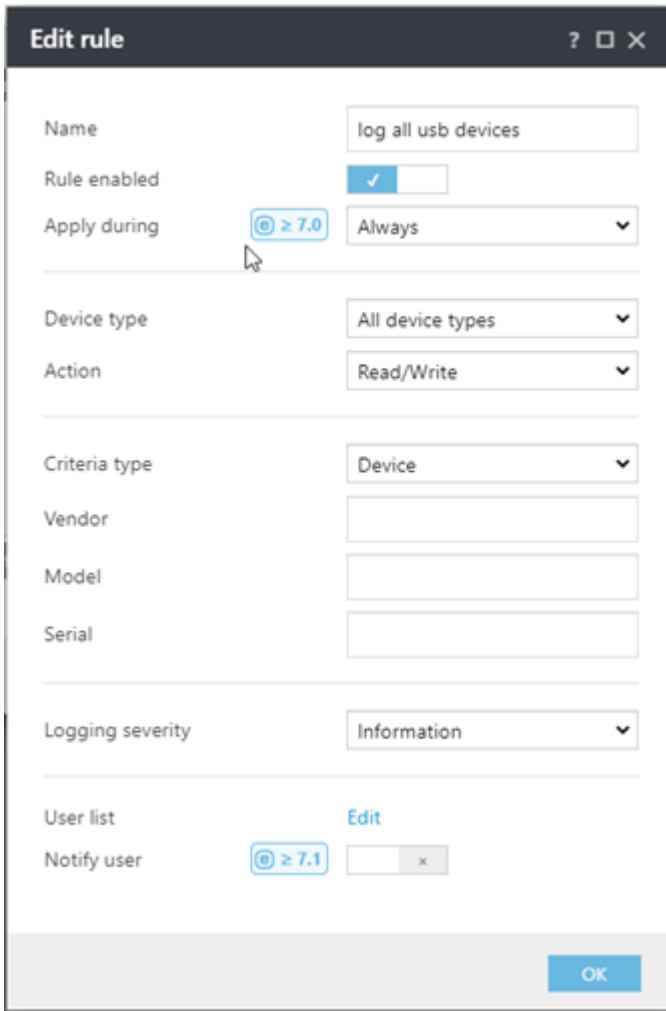

- 3. Create a new report template to display the desired information.
	- 1. Select "display Table"
	- 2. Select the data you want to see. Example:

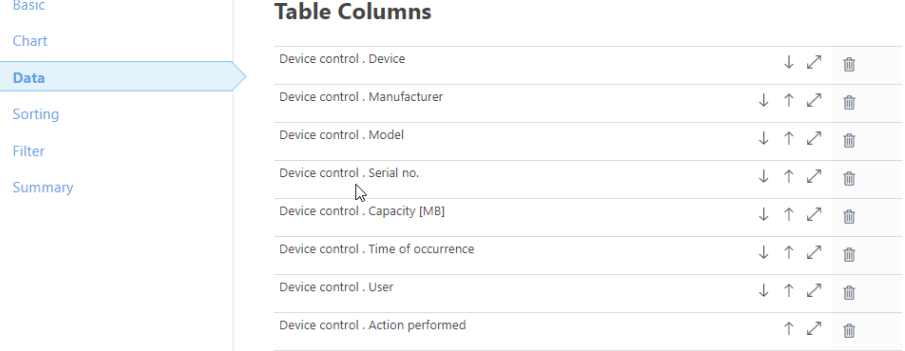

- 3. Save the report template.
- 4. Optionally create a new dashboard and add this report or schedule the report to be sent automatically.

Add Column

5. end result:

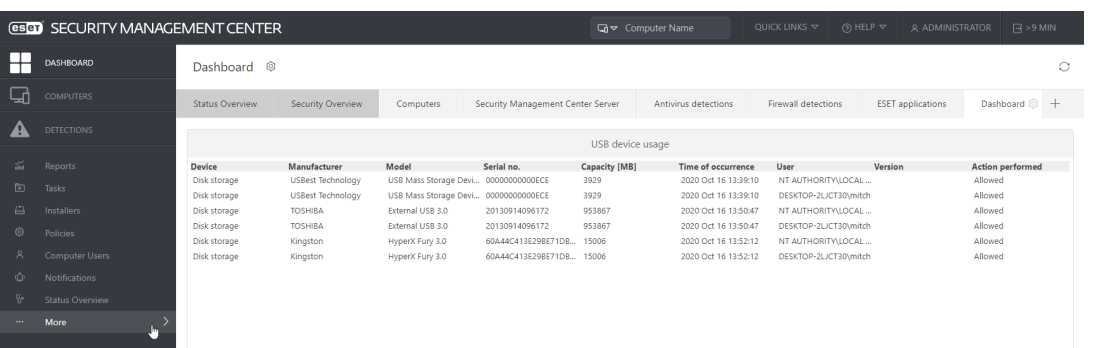